<span id="page-0-3"></span>

**sunflower —** Density-distribution sunflower plots

[Description](#page-0-0) [Quick start](#page-0-1) [Menu](#page-0-2) [Syntax](#page-1-0) [Options](#page-2-0) [Remarks and examples](#page-3-0) [Acknowledgments](#page-5-0) [References](#page-5-1)

# <span id="page-0-0"></span>**Description**

sunflower draws density-distribution sunflower plots ([Plummer and Dupont](#page-5-2) [2003\)](#page-5-2). Dark sunflowers, light sunflowers, and marker symbols represent high-, medium-, and low-density regions of the data, respectively. These plots are useful for displaying bivariate data whose density is too great for conventional scatterplots to be effective.

## <span id="page-0-1"></span>**Quick start**

Density-distribution sunflower plot showing the relationship between x and y

sunflower y x

Set the center of the reference bin to  $x = 5$  and  $y = 8$ sunflower y x, xcenter(5) ycenter(8)

As above, but specify the width of the hexagonal bins to be 1.5 sunflower y x, xcenter(5) ycenter(8) binwidth(1.5)

As above, but set the minimum number of observations needed for a bin to be represented by a light sunflower to 4

sunflower y x, xcenter(5) ycenter(8) binwidth(1.5) light(4)

Use the s1color scheme

sunflower y x, scheme(s1color)

Specify that only the petals are shown and the hexegons are omitted sunflower y x, flowersonly

Suppress display of the table

<span id="page-0-2"></span>sunflower y x, notable

#### **Menu**

Graphics  $>$  Smoothing and densities  $>$  Density-distribution sunflower plot

# <span id="page-1-0"></span>**Syntax**

sunflower *yvar xvar* - *[if](http://www.stata.com/manuals/u11.pdf#u11.1.3ifexp)* - *[in](http://www.stata.com/manuals/u11.pdf#u11.1.4inrange)* - *[weight](#page-1-1)* - , *options*

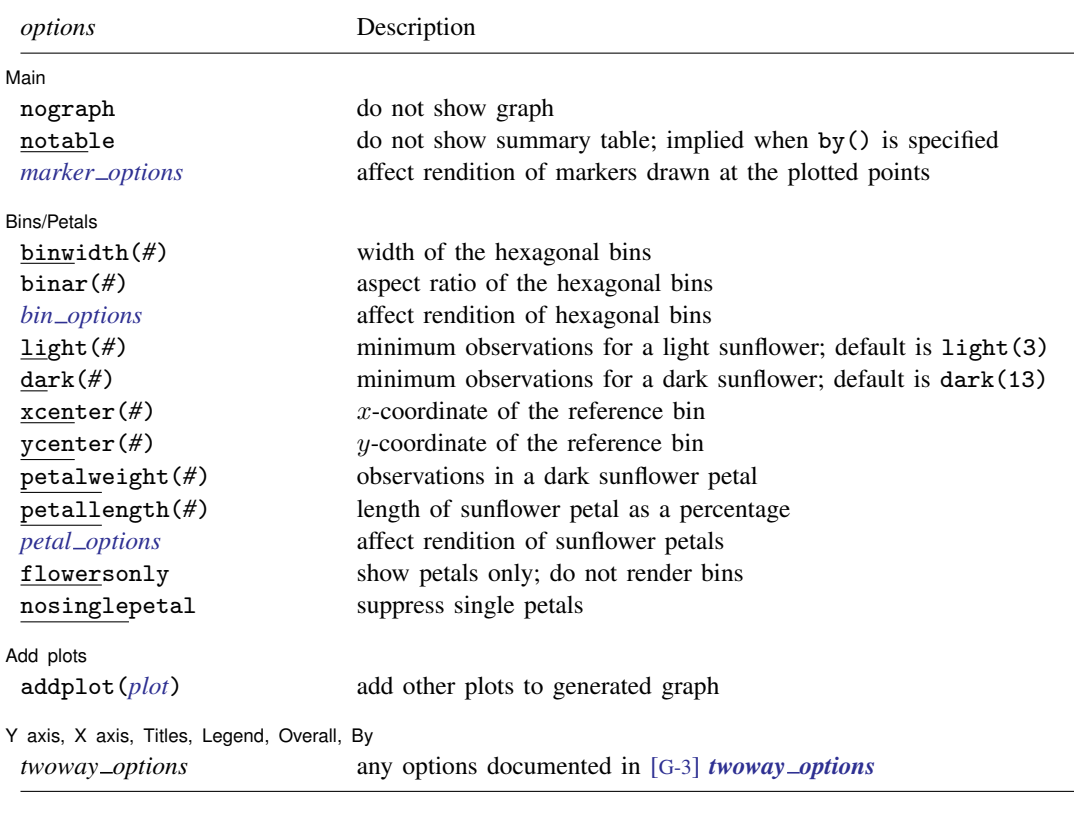

<span id="page-1-2"></span>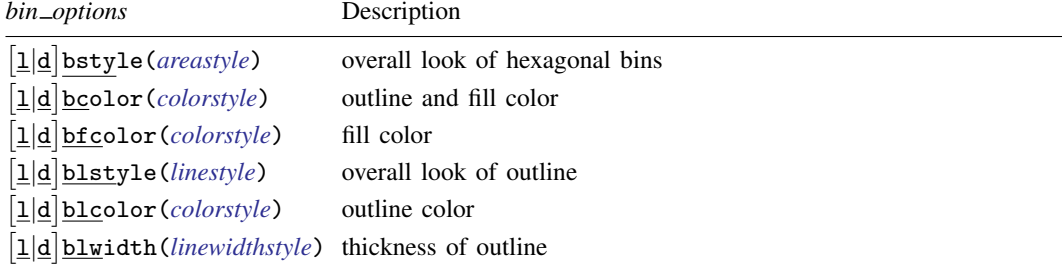

<span id="page-1-3"></span>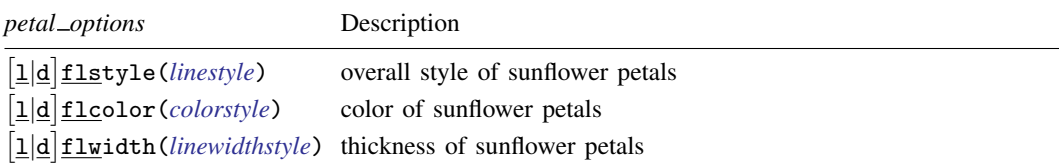

<span id="page-1-1"></span>All options are *rightmost*; see [G-4] [concept: repeated options](http://www.stata.com/manuals/g-4conceptrepeatedoptions.pdf#g-4conceptrepeatedoptions). fweights are allowed; see [U[\] 11.1.6 weight](http://www.stata.com/manuals/u11.pdf#u11.1.6weight).

# <span id="page-2-0"></span>**Options**

 $\overline{a}$ 

 $\overline{a}$ 

[Main] Main  $\Box$ 

nograph prevents the graph from being generated.

- notable prevents the summary table from being displayed. This option is implied when the by() option is specified.
- *marker\_options* affect the rendition of markers drawn at the plotted points, including their shape, size, color, and outline; see [G-3] *marker [options](http://www.stata.com/manuals/g-3marker_options.pdf#g-3marker_options)*.

Bins/Petals Bins/Petals <u>Later and the second contract of the second contract of the second contract of</u>

binwidth(*#*) specifies the horizontal width of the hexagonal bins in the same units as *xvar*. By default,

 $binwidth = max$  (rbw, nbw)

where

rbw = range of  $xvar/40$ 

nbw = range of  $xvar/max(1, nb)$ 

and

 $nb = int(min(sqrt(n),10 * log10(n)))$ 

where

 $n =$  the number of observations in the dataset

 $binar(f)$  specifies the aspect ratio for the hexagonal bins. The height of the bins is given by

$$
binheight = binwidth \times # \times 2/\sqrt{3}
$$

where *binheight* and *binwidth* are specified in the units of *yvar* and *xvar*, respectively. The default is binar $(r)$ , where *r* results in the rendering of regular hexagons.

*bin options* affect how the hexagonal bins are rendered.

- lbstyle(*areastyle*) and dbstyle(*areastyle*) specify the look of the light and dark hexagonal bins, respectively. The options listed below allow you to change each attribute, but lbstyle() and dbstyle() provide the starting points. See [G-4] *[areastyle](http://www.stata.com/manuals/g-4areastyle.pdf#g-4areastyle)* for a list of available area styles.
- lbcolor(*colorstyle*) and dbcolor(*colorstyle*) specify one color to be used both to outline the shape and to fill the interior of the light and dark hexagonal bins, respectively. See [G-4] *[colorstyle](http://www.stata.com/manuals/g-4colorstyle.pdf#g-4colorstyle)* for a list of color choices.
- lbfcolor(*colorstyle*) and dbfcolor(*colorstyle*) specify the color to be used to fill the interior of the light and dark hexagonal bins, respectively. See [G-4] *[colorstyle](http://www.stata.com/manuals/g-4colorstyle.pdf#g-4colorstyle)* for a list of color choices.
- lblstyle(*linestyle*) and dblstyle(*linestyle*) specify the overall style of the line used to outline the area, which includes its pattern (solid, dashed, etc.), thickness, and color. The other options listed below allow you to change the line's attributes, but lblstyle() and dblstyle() are the starting points. See [G-4] *[linestyle](http://www.stata.com/manuals/g-4linestyle.pdf#g-4linestyle)* for a list of choices.
- lblcolor(*colorstyle*) and dblcolor(*colorstyle*) specify the color to be used to outline the light and dark hexagonal bins, respectively. See [G-4] *[colorstyle](http://www.stata.com/manuals/g-4colorstyle.pdf#g-4colorstyle)* for a list of color choices.
- lblwidth(*linewidthstyle*) and dblwidth(*linewidthstyle*) specify the thickness of the line to be used to outline the light and dark hexagonal bins, respectively. See [G-4] *[linewidthstyle](http://www.stata.com/manuals/g-4linewidthstyle.pdf#g-4linewidthstyle)* for a list of choices.
- light(*#*) specifies the minimum number of observations needed for a bin to be represented by a light sunflower. The default is light(3).
- dark(*#*) specifies the minimum number of observations needed for a bin to be represented by a dark sunflower. The default is dark(13).
- xcenter(*#*) and ycenter(*#*) specify the center of the reference bin. The default values are the median values of *xvar* and *yvar*, respectively. The centers of the other bins are implicitly defined by the location of the reference bin together with the common bin width and height.
- petalweight(*#*) specifies the number of observations represented by each petal of a dark sunflower. The default value is chosen so that the maximum number of petals on a dark sunflower is 14.
- petallength(*#*) specifies the length of petals in the sunflowers. The value specified is interpreted as a percentage of half the bin width. The default is 100%.
- *petal options* affect how the sunflower petals are rendered.
	- lflstyle(*linestyle*) and dflstyle(*linestyle*) specify the overall style of the light and dark sunflower petals, respectively.
	- lflcolor(*colorstyle*) and dflcolor(*colorstyle*) specify the color of the light and dark sunflower petals, respectively.
	- lflwidth(*linewidthstyle*) and dflwidth(*linewidthstyle*) specify the width of the light and dark sunflower petals, respectively.
- flowersonly suppresses rendering of the bins. This option is equivalent to specifying lbcolor(none) and dbcolor(none).
- nosinglepetal suppresses flowers from being drawn in light bins that contain only 1 observation and dark bins that contain as many observations as the petal weight (see the petalweight() option).

Add plots Add plots **the contract of the contract of the contract of the contract of the contract of the contract of the contract of the contract of the contract of the contract of the contract of the contract of the contract of the** 

 $\overline{a}$ 

 $\overline{a}$ 

addplot(*plot*) provides a way to add other plots to the generated graph; see [G-3] *[addplot](http://www.stata.com/manuals/g-3addplot_option.pdf#g-3addplot_option) option*.

Y axis, X axis, Titles, Legend, Overall, By

*twoway options* are any of the options documented in [G-3] *[twoway](http://www.stata.com/manuals/g-3twoway_options.pdf#g-3twoway_options) options*. These include options for titling the graph (see [G-3] *title [options](http://www.stata.com/manuals/g-3title_options.pdf#g-3title_options)*), options for saving the graph to disk (see [G-3] *[saving](http://www.stata.com/manuals/g-3saving_option.pdf#g-3saving_option)\_[option](http://www.stata.com/manuals/g-3by_option.pdf#g-3by_option)*), and the by() option (see [G-3]  $by\_option$ ).

### <span id="page-3-0"></span>**Remarks and examples status statistic** *status* **examples**

A sunflower is several line segments of equal length, called petals, that radiate from a central point. There are two varieties of sunflowers: light and dark. Each petal of a light sunflower represents 1 observation. Each petal of a dark sunflower represents several observations. Dark and light sunflowers represent high- and medium-density regions of the data, and marker symbols represent individual observations in low-density regions.

sunflower divides the plane defined by the variables *yvar* and *xvar* into contiguous hexagonal bins. The number of observations contained within a bin determines how the bin will be represented.

- When there are fewer than light(#) observations in a bin, each point is plotted using the usual marker symbols in a scatterplot.
- Bins with at least light(*#*) but fewer than dark(*#*) observations are represented by a light sunflower. Each petal of a light sunflower represents one observation in the bin.
- Bins with at least dark(#) observations are represented by a dark sunflower. Each petal of a dark sunflower represents multiple observations.

See [Dupont](#page-5-3) ([2009,](#page-5-3) 87–92) for a discussion of sunflower plots and how to create them using Stata.

#### Example 1

Using the auto dataset, we want to examine the relationship between weight and mpg. To do that, we type

```
. use http://www.stata-press.com/data/r15/auto
(1978 Automobile Data)
. sunflower mpg weight, binwid(500) petalw(2) dark(8) scheme(s2color)
Bin width = 500<br>Bin height = 8.38703
Bin height = 8.38703<br>Bin aspect ratio = .0145268Bin aspect ratio = .0145268<br>Max obs in a bin = 15Max obs in a bin = 15<br>Light = 3\begin{array}{ccc}\n\text{Light} & = & 3 \\
\text{Dark} & = & 8\n\end{array}\text{Dark} = 8
X-center = 3190
Y-center = 20
Petal weight = 2
   flower petal No. of No. of estimated actual<br>type weight petals flowers obs. obs.
     type weight petals flowers obs. obs.
     none 10 10
    light 1 3 1 3 3
    light 1 4 2 8 8
    light 1 7 3 21 21
     dark 2 4 1 8 8
     dark 2 5 1 10 9
     dark 2 8 1 16 15
```
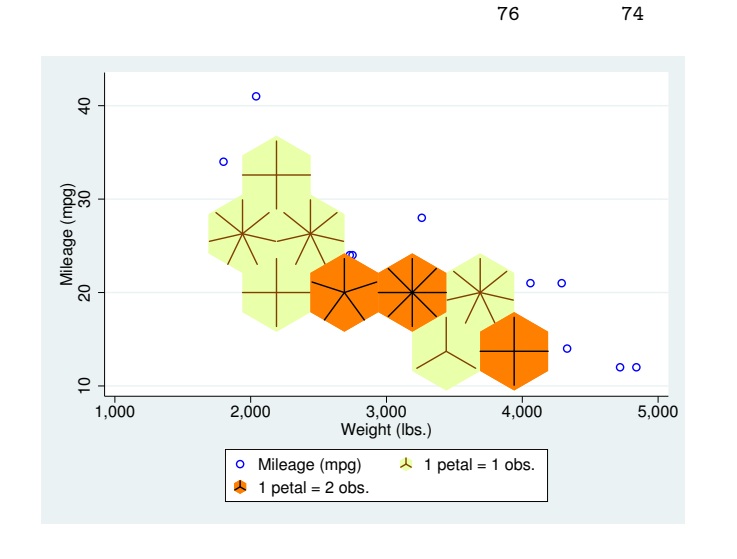

The three darkly shaded sunflowers immediately catch our eyes, indicating a group of eight cars that are heavy (nearly 4,000 pounds) and fuel inefficient and two groups of cars that get about 20 miles per gallon and weight in the neighborhood of 3,000 pounds, one with 10 cars and one with 8 cars. The lighter sunflowers with seven petals each indicate groups of seven cars that share similar weight and fuel economy characteristics. To obtain the number of cars in each group, we counted the number of petals in each flower and consulted the graph legend to see how many observations each petal represents.

 $\triangleleft$ 

## <span id="page-5-0"></span>**Acknowledgments**

We thank William D. Dupont and W. Dale Plummer Jr., both of the Department of Biostatistics at Vanderbilt University, who are the authors of the original sunflower command, for their assistance in producing this version.

## <span id="page-5-1"></span>**References**

- Cleveland, W. S., and R. McGill. 1984. The many faces of a scatterplot. Journal of the American Statistical Association 79: 807–822.
- <span id="page-5-3"></span>Dupont, W. D. 2009. [Statistical Modeling for Biomedical Researchers: A Simple Introduction to the Analysis of](http://www.stata.com/bookstore/smbr.html) [Complex Data](http://www.stata.com/bookstore/smbr.html). 2nd ed. Cambridge: Cambridge University Press.
- Dupont, W. D., and W. D. Plummer, Jr. 2005. [Using density-distribution sunflower plots to explore bivariate relationships](http://www.stata-journal.com/article.html?article=gr0016) [in dense data.](http://www.stata-journal.com/article.html?article=gr0016) Stata Journal 5: 371–384.
- Huang, C., J. A. McDonald, and W. Stuetzle. 1997. Variable resolution bivariate plots. Journal of Computational and Graphical Statistics 6: 383–396.
- Levy, D. E. 1999. 50 Years of Discovery: Medical Milestones from the National Heart, Lung, and Blood Institute's Framingham Heart Study. Hoboken, NJ: Center for Bio-Medical Communication.
- <span id="page-5-2"></span>Plummer, W. D., Jr., and W. D. Dupont. 2003. Density distribution sunflower plots. Journal of Statistical Software 8: 1–11.
- Steichen, T. J., and N. J. Cox. 1999. flower: Stata module to draw sunflower plots. Boston College Department of Economics, Statistical Software Components S393001. [https://ideas.repec.org/c/boc/bocode/s393001.html.](https://ideas.repec.org/c/boc/bocode/s393001.html)